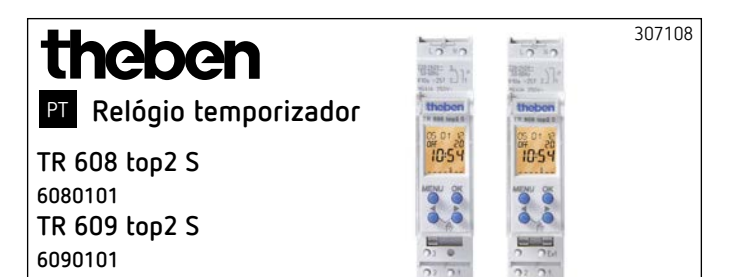

## **1. Indicações básicas de segurança**

#### **ATENÇÃO** ⚠

**Perigo de morte por choque eléctrico ou incêndio!** ¾ A montagem deve ser efectuada apenas por um electricista!

- •O aparelho destina-se à montagem em carris de fixação DIN (conforme EN 60715)
- •O aparelho corresponde ao tipo 1 BSTU de acordo com a IEC/EN 60730-2-7
- •A reserva de energia (10 anos) é diminuída caso o cartão de memória esteja inserido (na alimentação por bateria)
- $\bigwedge$  Cartão de memória OBELISK top 2: Evitar a carga mecânica ou sujidade durante o armazenamento/transporte

### **2. Utilização correcta**

- •O temporizador é utilizado por ex. para iluminações, ventilações, lavagens, etc.
- •Utilização apenas em espaços secos e fechados
- $\bigwedge$  Não utilizar em dispositivos de protecção, como p.ex. portas de fuga, dispositivos de protecção contra incêndio etc.

#### **Eliminação**

Eliminar o aparelho de forma ecológica

### **3. Montagem e ligação**

#### **Montar o relógio temporizador**

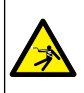

#### **ATENÇÃO**

**Perigo de morte por choque eléctrico ou incêndio!** ¾ A montagem deve ser efectuada apenas por um electricista!

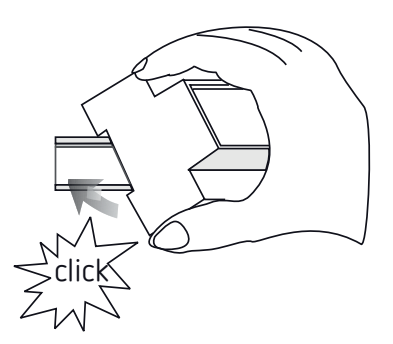

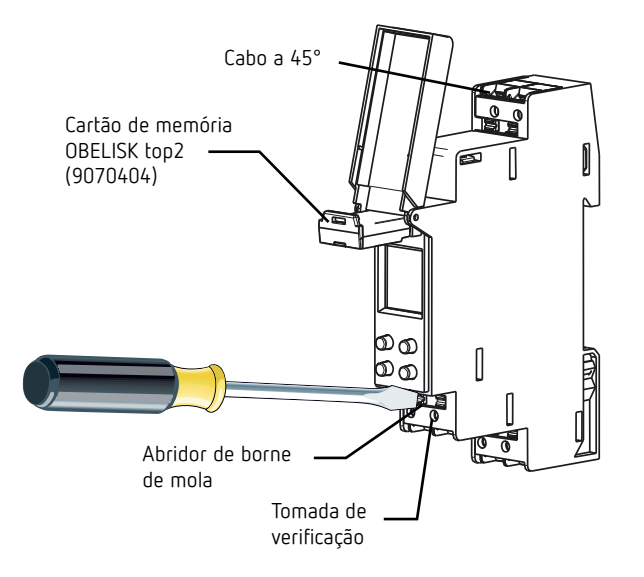

- Montar no carril de fixação DIN (conforme EN 60715)
- Desligar a tensão
- Proteger contra reactivações
- Verificar quanto à ausência de tensão
- Ligar à terra e provocar um curto-circuito
- Cobrir ou isolar as peças adjacentes que se encontrem sob tensão

#### **Ligar cabo**

#### **Esquemas de ligação 6080101 / 6090101**

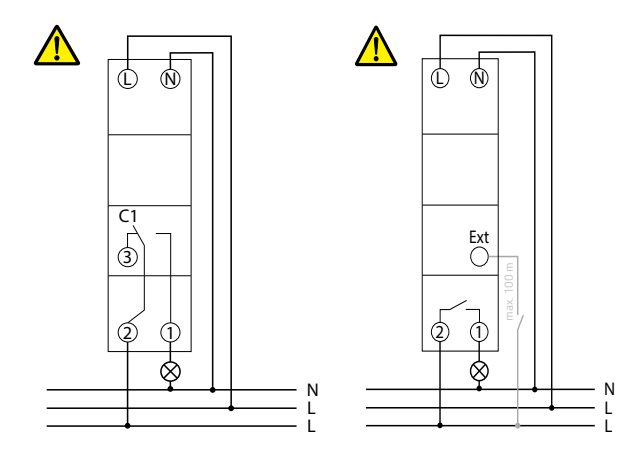

- Descarnar 8 mm (máx. 9) de cabo
- ▶ Introduzir o cabo a 45° no terminal de encaixe DuoFix® aberto
- LSão possíveis 2 cabos por posição de terminal
- Pressionar a chave de parafusos para baixo para abrir o terminal de encaixe DuoFix®

### **Soltar o cabo**

- **Panorama geral da estrutura de menu**
- Pressionar o dispositivo de abertura de borne de mola para baixo com a chave de parafusos

### **4. Descrição do aparelho**

- LOs itens de menu assinalados com \* estão disponíveis apenas em TR 609 top2 S!
- LTem 56 posições de memória livres à disposição (TR 608 top2 S) Tem 84 posições de memória livres à disposição (TR 609 top2 S)

### **Visor & Teclas**

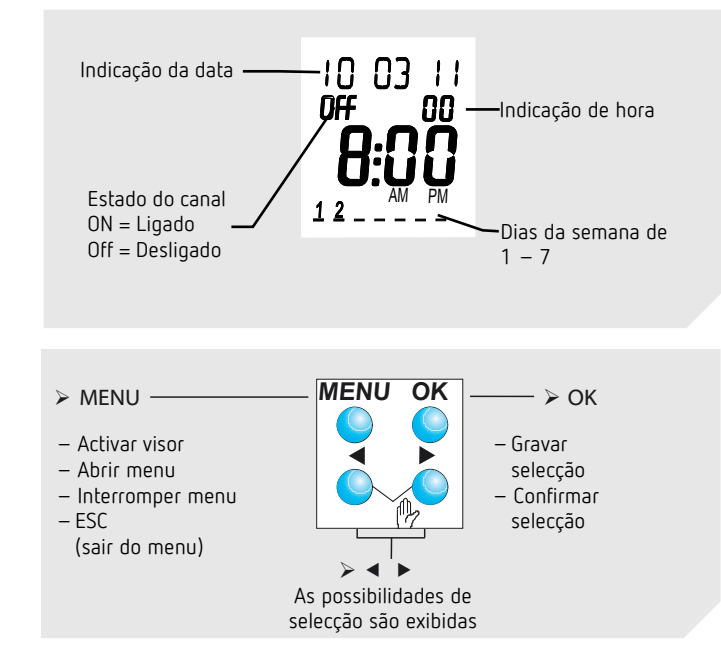

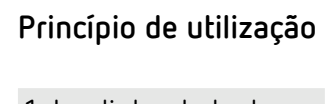

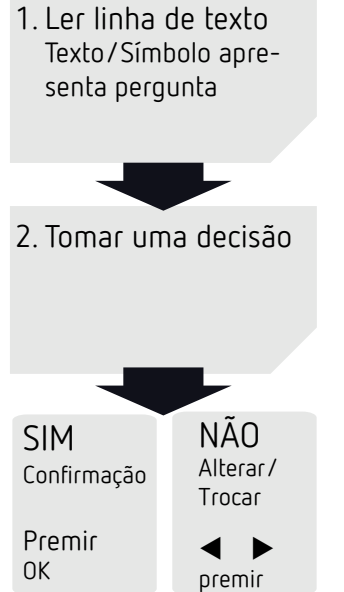

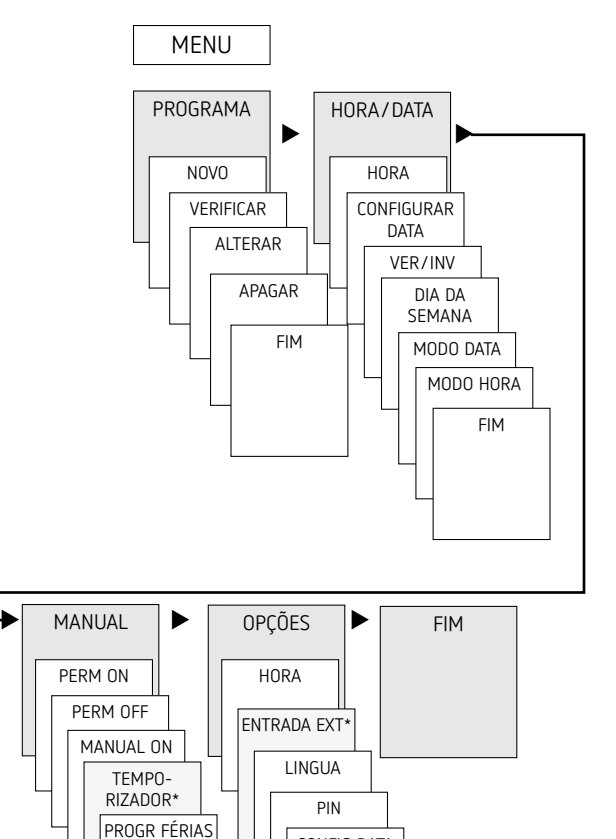

CONFIG DATA INFORMAÇÕES FIM

## **Primeira colocação em funcionamento**

ALEATÓRIO\* FIM

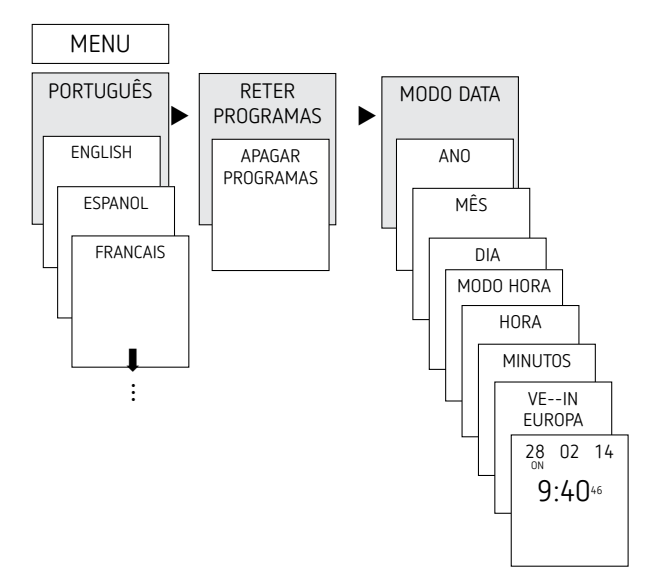

- Ajustar idioma, país, cidade, data, hora assim como horário de Verão/Inverno (VE-INV)
- Premir uma tecla qualquer e seguir as indicações no visor (ver imagem)

## **5. Definições e funções**

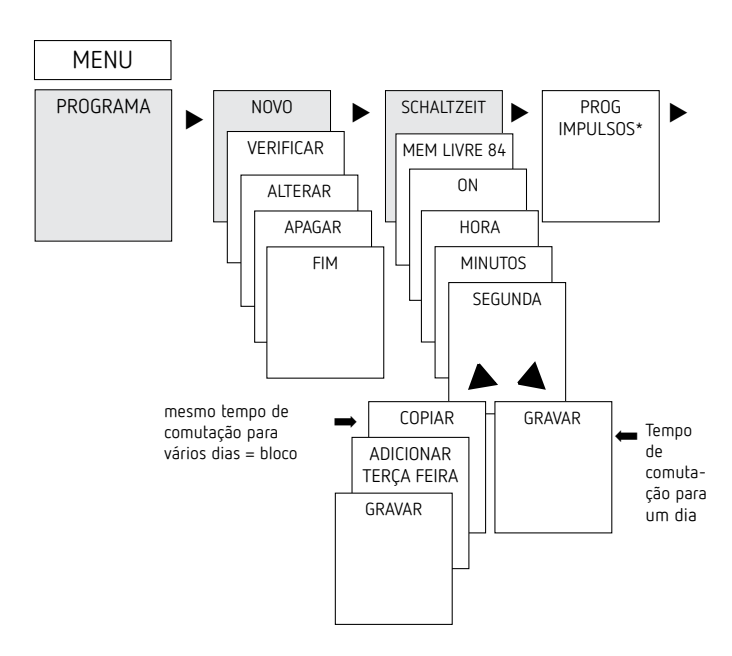

### **Programar tempo de comutação**

- LUm tempo de comutação é sempre composto por uma hora de início e uma hora final
- LTem 56 posições de memória livres à disposição (TR 608 top2 S)

Exemplo: Ligar iluminação de um pavilhão desportivo de Seg.–Sex., 7:30 a 12:00

- Premir MENU
- Seleccionar PROGRAMA, confirmar com OK
- > Seleccionar NOVO, confirmar com OK
- Seleccionar COMUTACOES, confirmar com OK
- Seleccionar ON (para tempos de inicialização), confirmar com OK
- Ajustar tempo de inicialização pretendido (Seg-Sex, 7:30), confirmar com OK
- Seleccionar COPIAR, confirmar com OK
- É exibido ADICIONAR TERÇA-FEIRA, confirmar com OK e confirmar com OK também os dias Qua., Qui., Sex.
- $\triangleright$  Continuar com  $\triangleright$  até aparecer GRAVAR.
- ▶ Confirmar com OK.

Repetir todos os passos para o tempo de desactivação, no entanto, em vez de LIGAR > seleccionar DESLIGAR e inserir 12:00 em horas, minutos

### **Alterar as comutações**

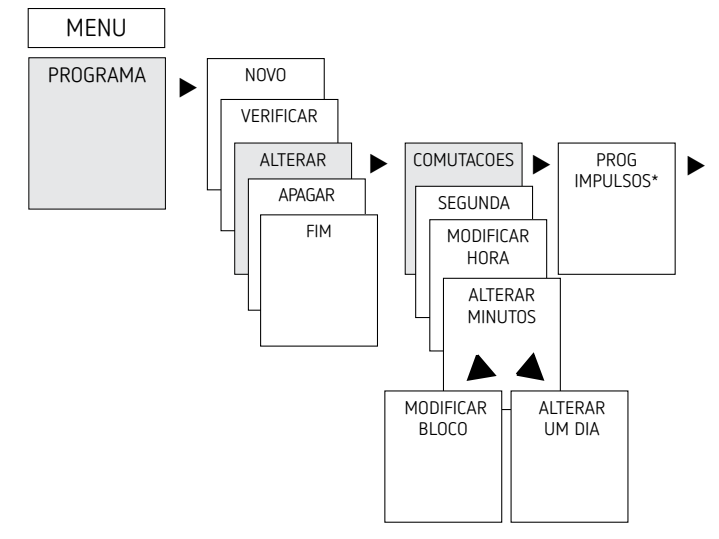

LPode alterar um bloco, i. e. um tempo de comutação copiado para vários dias (por ex. Seg-Sex) ou um único tempo de comutação

#### **Alterar tempos de comutação individuais**

- ▶ Premir MENU
- Seleccionar PROGRAMA, confirmar com OK
- Seleccionar ALTERAR, confirmar com OK
- Seleccionar COMUTACOES, confirmar com OK (apenas em TR 609 top2 S)
- Seleccionar Dia, confirmar com OK
- ▶ MODIFICAR HORA Com as teclas + ou alterar as horas e minutos, confirmar com OK.
- Para alterar vários tempos de comutação, seleccionar MODIFICAR BLOCO, confirmar com OK.

#### **Apagar uma comutação**

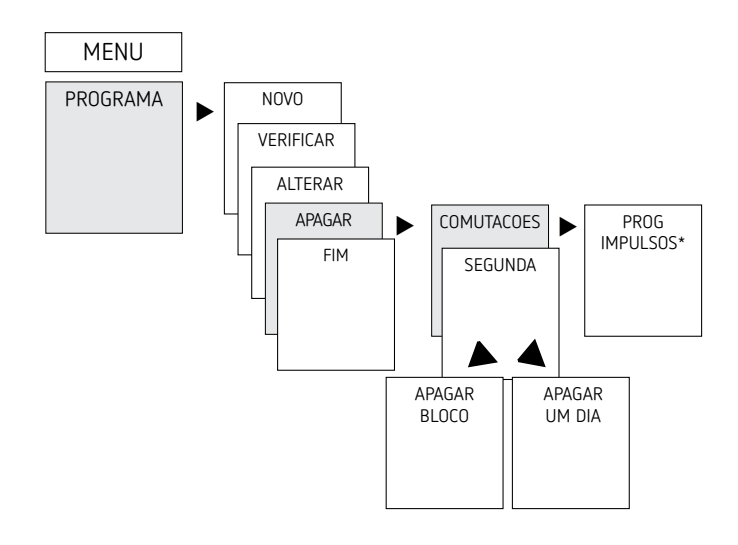

- LPode apagar um bloco, i. e. um tempo de comutação copiado para vários dias (por ex. Seg-Sex) ou um único tempo de comutação
- Premir MENU.
- Seleccionar PROGRAMA, confirmar com OK
- ▶ Seleccionar APAGAR, confirmar com OK
- ▶ Seleccionar COMUTACOES, confirmar com OK (apenas em TR 609 top2 S)
- É exibido SEGUNDA, confirmar com OK
- Seleccionar APAGAR BLOCO, confirmar com OK
- ▶ Com ▶ APAGAR SEGUNDA-FEIRA etc. é possível também apagar dias individuais.

### **Programar impulso (apenas em TR 609 top2 S)**

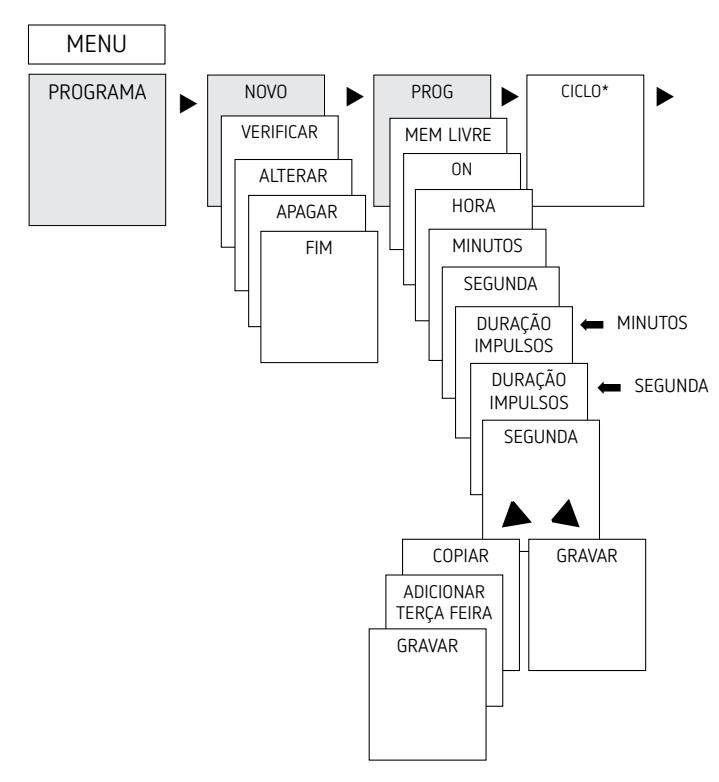

Exemplo: Ligar sinal de intervalo na Segunda-feira às 8:05 durante 5 seg.

- Premir MENU
- Seleccionar PROGRAMA, confirmar com OK
- ▶ Seleccionar NOVO, confirmar com OK
- ▶ Com ▶ seleccionar PROG IMPULSO, confirmar com OK
- > Seleccionar ON, confirmar com OK
- $\triangleright$  Com as teclas + ou introduzir horas, minutos, segundos (8:05) e confirmar com OK
- Com as teclas + ou introduzir a duração do impulso em minutos e segundos (5 s) e confirmar com OK. Surge SEGUNDA.
- Seleccionar Dia, confirmar com OK
- Seleccionar COPIAR ou GRAVAR
- $\triangleright$  Para gravar premir  $\triangleright$  , confirmar com OK
- Para copiar premir OK

### **Programar ciclo (apenas em TR 609 top2 S)**

Além das horas de activação e desactivação (temporização), bem como os impulsos de curto prazo (impulso), também é possível programar tempos de ciclo (ciclo). A duração do impulso (+ pausa do impulso) é limitada a 17 h, 59 min, 59 s LPor tempos de ciclo entende-se funções de temporização ciclicamente recorrentes, como controlos de ventiladores, autoclismos de urinóis, etc.

Exemplo: Ligar autoclismo Segunda-feira desde as 8:00 até às 20:30 a cada 15 min durante 20 seg. (8:00:00–8:00:20 Ligar; 8:15:00–8:15:20 Ligar; 8:30:00–8:30:20 Ligar etc.) Programação do ciclo:

- •Início de ciclo: Segunda-feira às 8:00 horas
- •Duração de impulso: 20 seg.
- •Duração de pausa (pausa): 14 min e 40 seg.
- •Final de ciclo: Segunda-feira 20:30 horas
- LDeve ser observado o número máximo de manobras eléctricas durante a utilização da função Ciclo.

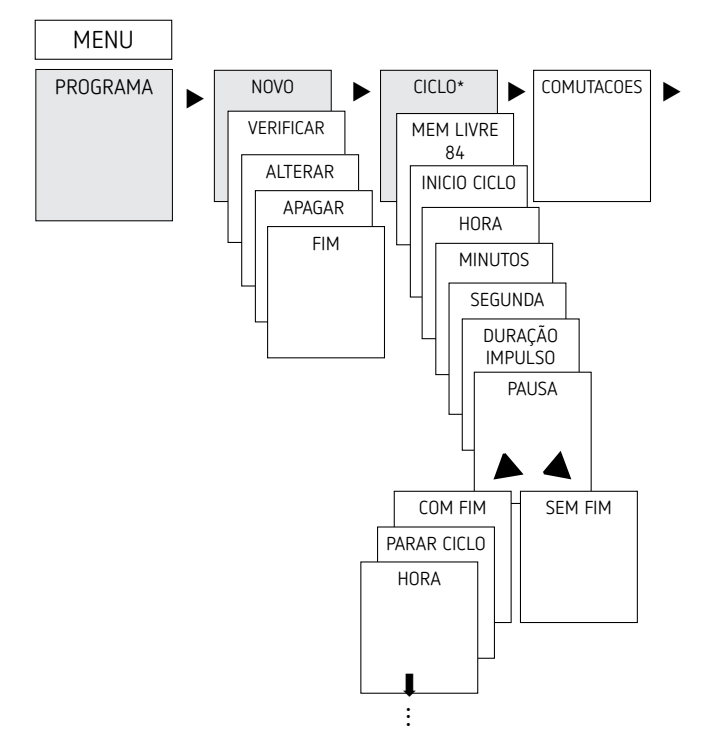

- Premir MENU
- Seleccionar PROGRAMA, confirmar com OK
- ▶ Seleccionar NOVO, confirmar com OK
- $\triangleright$  Com  $\triangleright$  seleccionar CICLO, confirmar com OK
- ▶ Surge INICIO CICLO, confirmar com OK
- $\triangleright$  Com as teclas + ou inserir horas, minutos, dia (8:00 horas, segunda-feira) e confirmar com OK
- ▶ Inserir DURAÇÃO IMPULSO (20 seg), confirmar com OK
- Inserir duração de impulso PAUSA (14 min e 40 seg), confirmar com OK
- ▶ Seleccionar com FIM, confirmar com OK
- ▶ Surge PARAR CICLO, confirmar com OK
- Introduzir tempos finais do ciclo (20:30 horas) e confirmar com OK

## **Ajustar função de férias**

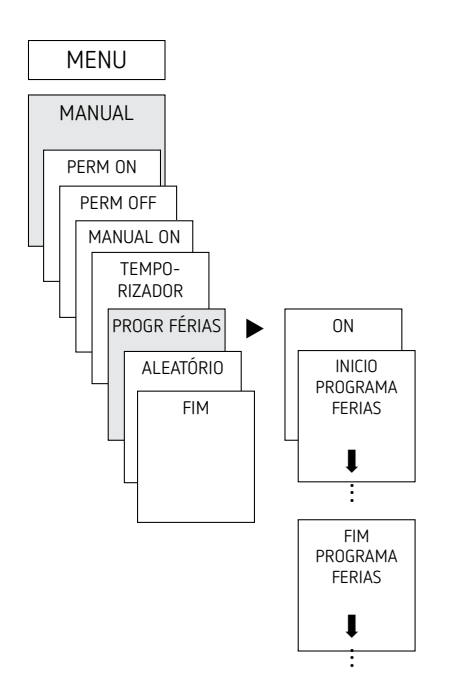

- ▶ Premir MENU
- Seleccionar MANUAL, confirmar com OK
- ▶ Seleccionar FÉRIAS, confirmar com OK
- ▶ Seleccionar LIGADO, confirmar com OK
- Seleccionar INÍCIO FÉRIAS, confirmar com OK
- Introduzir ANO, MÊS, DIA, HORA, confirmar com OK
- Seleccionar FINAL FÉRIAS, confirmar com OK
- Introduzir ANO, MÊS, DIA, HORA, confirmar com OK

### **Activar código PIN**

O código PIN é regulado através do menu em OPÇÕES.

- LCaso tenha perdido o PIN, telefone para a linha directa da Theben.
- LTenha o número de série preparado.

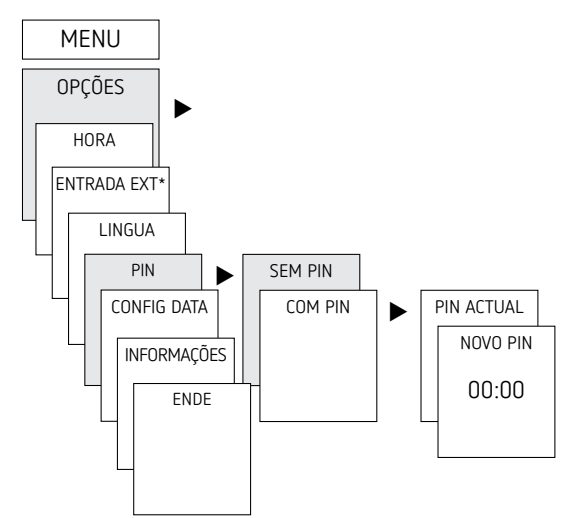

### **Ajustar comutação contínua ou manual**

A comutação contínua ou manual pode ser regulado através do menu em

MANUAL ou (na indicação automática) por combinação de teclas (ver imagem).

- •Controlo manual: Inversão do estado do canal até à próxima comutação automática ou programada.
- •Comutação contínua:

Enquanto uma comutação contínua (ligar ou desligar) estiver activada, os períodos de comutação programados não actuam

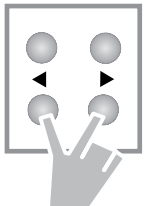

#### **Activar comutação manual**

 Premir as duas teclas simultaneamente por breves momentos

#### **Activar comutação contínua**

Premir as duas teclas simultaneamente por 2 segundos

#### **Desactivar a comutação manual/contínua**

Premir ambas as teclas simultaneamente

### **Ajustar entrada externa (apenas em TR 609 top2 S)**

Para o canal, é possível configurar uma ENTRADA EXTERNA (ver imagem) com diferentes funções. 3 submenus seleccionáveis: Inactivo, (Funcionamento) Botão, (Funcionamento) Interruptor

- •NAO ACTIVO: a entrada externa não funciona
- •BOTAO: é possível seleccionar manual (controlo manual), temporizador (temporizador de contagem decrescente)
- •INTERRUPTOR: é possível seleccionar sempre Ligado, sempre Desligado
- LSe uma função for activada através de um botão ou interruptor externo, surge no visor EXTERNO.

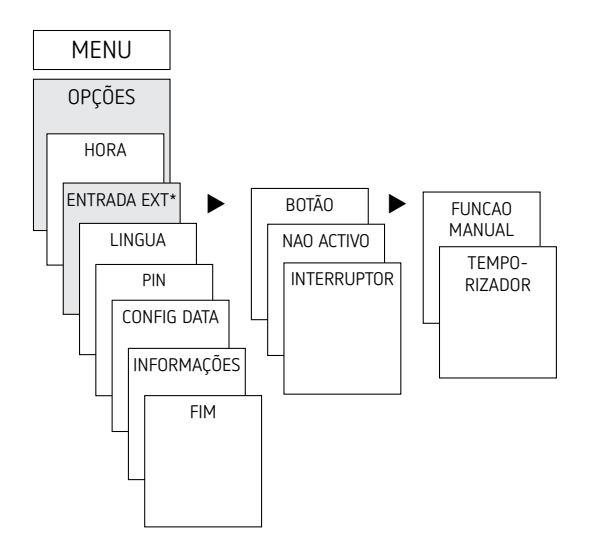

▶ Premir MENU, com ▶ seleccionar ENTRADA EXT e seguir as indicações no visor

### **Contador de horas de serviço**

As horas de funcionamento do canal (relé) são indicadas e eliminadas no menu OPÇÕES. Se as horas de funcionamento ultrapassarem o valor regulado no menu Assistência, é exibido ASSISTÊNCIA no visor.

Exemplo: substituição de uma lâmpada depois de 5.000 h.

 Eliminar horas de funcionamento ou aumentar o valor regulado na assistência (por ex. para 10 000 h)

### **Utilizar o cartão de memória OBELISK top2**

Todas as funções podem ser reguladas através do software OBELISK no PC e transferidas para o aparelho com o cartão de memória.

- Inserir cartão de memória no temporizador
- Consultar tempos de comutação e configurações do aparelho memorizadas no temporizador ou iniciar programa Obelisk
- Retirar cartão de memória depois de copiar etc.

 $\overline{\Delta}$  Evitar a carga mecânica ou sujidade depois do armazenamento/ transporte

LSoftware OBELISK top2 para PC disponível em www.theben.de

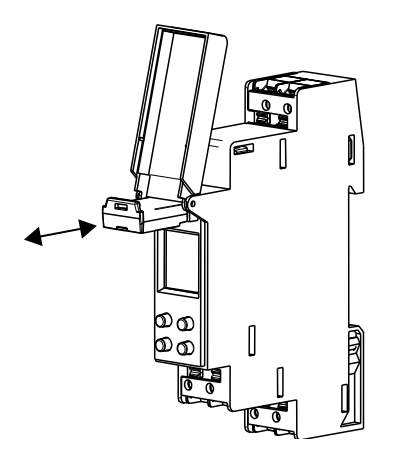

#### **Copiar OBELISK → TEMPORIZADOR**

Copia o programa de comutação e opcionalmente todas as configurações do temporizador (por ex. entrada externa, formato da hora, etc.) a partir do cartão de memória para o temporizador.

#### **Copiar TEMPORIZADOR →OBELISK**

Copia todos os programas de comutação e configurações do temporizador para o cartão de memória.

#### **Iniciar programa OBELISK**

Assume os tempos de comutação que se encontram programados no cartão de memória.

Assim que o cartão de memória seja retirado, os tempos de comutação do temporizador voltam a estar activos.

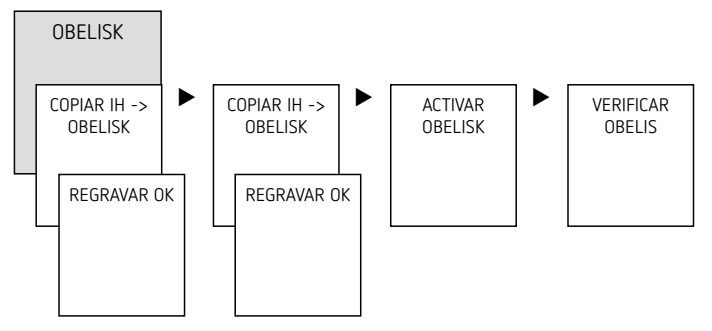

#### **Repor temporizador**

 Premir simultaneamente os 4 botões ▻ Pode agora escolher entre MANTER PROGRAMA e APAGAR PROGRAMA

## **6. Dados técnicos**

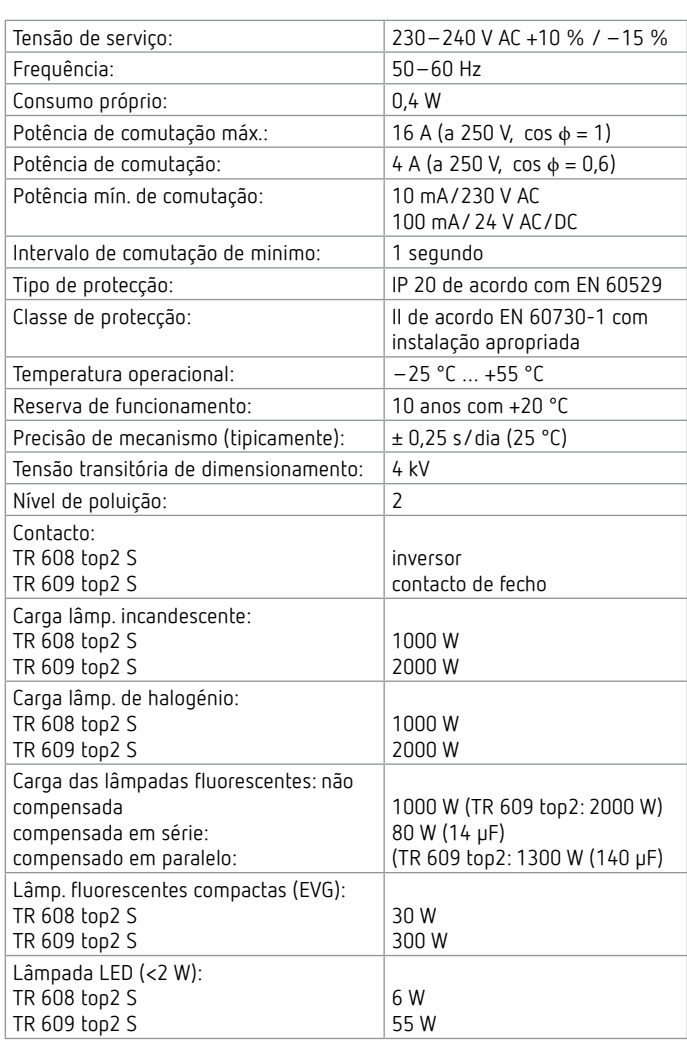

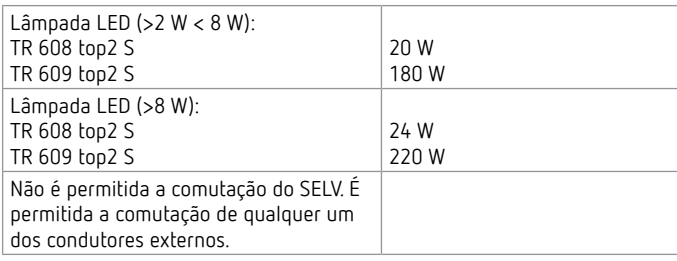

# **7. Contacto**

Theben AG Hohenbergstr. 32 72401 Haigerloch ALEMANHA Tel. +49 7474 692-0 Fax +49 7474 692-150

**Linha directa** Tel. +49 7474 692-369 hotline@theben.de **Addresses, telephone numbers etc. www.theben.de**